## Chapter 858

# **Multiple Regression**

# **Introduction**

This procedure computes power and sample size for a multiple regression analysis in which the relationship between a dependent variable Y and a set independent variables  $X_1, X_2, ..., X_M$  is to be studied. In multiple regression, interest usually focuses on the regression coefficients. However, since the X's are usually not available during the planning phase, little is known about these coefficients until after the analysis is run. Hence, this procedure uses the squared multiple correlation coefficient,  $R^2$ , as the measure of effect size upon which the power analysis and sample size is based. Gatsonis and Sampson (1989) present power analysis results for two approaches: *conditional* and *unconditional*. Both of these approaches are available in this procedure.

## **Multiple Regression Model**

Multiple regression uses a *linear model* to approximate the relationship between a *dependent variable* Y and one or more *independent variables* X<sub>1</sub>, ..., X<sub>M</sub>. The theoretical model for the *i<sup>th</sup>* observation is

$$
Y_i = \beta_0 + \beta_1 X_{1i} + \dots + \beta_M X_{Mi} + e_i
$$

where  $\beta_0, \beta_1, ..., \beta_M$  are the unknown regression coefficients to be estimated with ordinary least squares and  $e_i$  is the error term or *residual*.

For convenience in the presentation, we will use a slightly different notation. We divide the X's into two, nonoverlapping subsets which are T (tested) and C (covariates). We reorder the X's so that all of the subset T variables occur before the subset C variables. The theoretical model then becomes

$$
Y_i = \beta_0 + \beta_1 T_{1i} + \dots + \beta_K T_{Ki} + \lambda_1 C_{1i} + \dots + \lambda_L C_{Li} + e_i
$$

where  $T_1 = X_1, ..., T_K = X_K, C_1 = X_{K+1}, ..., C_L = X_M$ .

In what follows, we will present results for tests of the regression coefficients associated with the T variables  $T_1, ..., T_K$ . Specifically, we will present a power analysis of tests that  $\beta_1 = \beta_2 = ... = \beta_K = 0$ . Since the subset C variables are not included in the test, but are fit in the regression analysis, the test is said to control for (adjust for or hold constant) the covariates  $C_1, ..., C_L$ .

## **Conditional and Unconditional Power Calculation**

In this section, we will define the two types of power calculation methods. Note that both methods anticipate the same test statistics.

These two methods are *conditional* and *unconditional.*

### **Conditional**

The conditional expectation assumption is usually used to justify significance tests and so it is the approach that is we recommend.

In this method, conditional expectation of Y is estimated given the realized values of the T's and C's. Since these values are almost always impossible to know, this method suggests using a range of  $R^2$  values.

The focus in the significance test is how much  $R^2$  increases when test variables are added to a regression model that already contains the covariates.

Define  $R_{T|C}^2 = R_{T,C}^2 - R_C^2$  to be the amount that  $R^2$  increases when *Y* is regressed on the variables in set *T* after adjusting for the variables in set *C*. Here,  $R_C^2$  is the  $R^2$  when *Y* is regressed on only those variables in set *C* and  $R_{T,C}^2$  is the  $R^2$  when *Y* is regressed on the variables in both sets.

### **Test Statistic in the Conditional Formula**

*F*-tests can easily be constructed that will test whether the regression coefficients corresponding to certain subsets of *X's* are simultaneously zero while controlling for other variables. For example, Rencher (2000) shows that to test the significance of the *X's* in set *T* while removing the influence of the *X's* in set *C* from experimental error, you would use

$$
F_{K,N-K-L-1} = \frac{(R_{T|C}^2)/K}{(1 - R_C^2 - R_{T|C}^2)/(N - K - L - 1)}
$$

where *K* is the number of variables in *T* and *L* is the number of variables in *C*.

### **Calculating the Power in the Conditional Model**

In this case, power calculations are based on the noncentral-F distribution. The calculation of the power of a particular test proceeds as follows:

- 1. Determine the critical value  $F_{K,N-K-L-1,\alpha}$  where  $\alpha$  is the probability of a type-I error.
- 2. Calculate the noncentrality parameter  $\lambda$  using the formula:

$$
\lambda = N \left( \frac{R_{T|C}^2}{1 - R_C^2 - R_{T|C}^2} \right)
$$

3. Compute the power as the probability of being greater than *Fu,v,α* in a noncentral-*F* distribution with noncentrality parameter  $\lambda$ .

Note that the formula for  $\lambda$  is different from that used in **PASS 6.0**. The algorithm used in **PASS 6.0** was based on formula (9.3.1) in Cohen (1988) which gives approximate answers. This version of **PASS** uses an algorithm that gives exact answers.

### **Unconditional (Multivariate Normality)**

In the unconditional model, the X's and Y have a joint multivariate normal distribution with a specified mean vector and covariance matrix given by

$$
\begin{bmatrix} \sigma_Y^2 & \Sigma_{YX}' \\ \Sigma_{YX} & \Sigma_X \end{bmatrix}
$$

The study-specific values of X are unknown at the design phase, so the sample size determination is based on a single, effect-size parameter which represents the expected variations in the X's, their interrelationships, and their relationship with Y. This effect-size parameter is the *squared multiple correlation coefficient* which is defined in terms of the covariance matrix as

$$
\rho_{YX}^2 = \frac{\Sigma_{YX}' \Sigma_X^{-1} \Sigma_{YX}}{\sigma_Y^2}
$$

If this coefficient is zero, the variables *X* provide no information about the linear prediction of *Y* and their corresponding regression coefficients are all zero. Note that we will use  $\rho^2$  to represent  $\rho^2_{YX}$ .

Often, the primary hypothesis involves testing the significance of a subset of X's that have been statistically adjusted for a second set of X's. The population parameter is then called the *squared multiple partial correlation coefficient*, which is interpreted similarly.

### **Test Statistic in the Unconditional Model**

An *F*-test with *M* and *N-M-1* degrees of freedom can be constructed that will test whether all the regression coefficients simultaneously zero as follows

$$
F_{M,N-M-1} = \frac{\rho^2/M}{(1-\rho^2)/(N-M-1)}
$$

Suppose the independent variables are divided into two sets: C containing *L* variables and T containing the remaining  $K = M - L$  variables. That is, we partition  $X = X_T | X_C$ . It can be shown that an F-test that tests the significance of the T variables adjusted for the C variables is

$$
F_{K,N-M-1} = \frac{(\rho_{YX_T|X_C}^2)/K}{(1 - \rho_{YX_T|X_C}^2)/(N-M-1)}
$$

Cohen (1988) shows that  $\rho^2_{YX_T|X_C}$  can be calculated from the  $R^2$  of fitting all the variables and the  $R^2$  of fitting just the set C variables as follows

$$
\rho_{YX_T|X_C}^2 = \frac{R_{YX}^2 - R_{YX_C}^2}{1 - R_{YX_C}^2}
$$

### **Calculating the Power in the Unconditional Method**

In the unconditional method, the statistical hypotheses that is usually of most interest is the set

$$
H_0: \rho^2 \le \rho_0^2 \quad \text{versus} \quad H_1: \rho^2 > \rho_0^2
$$

because you want to establish a lower bound for the value, not just established that it is greater than zero. However, the hypotheses

$$
H_0: \rho^2 \ge \rho_0^2 \quad \text{versus} \quad H_1: \rho^2 < \rho_0^2
$$

is also valid.

In the program, when  $\rho_1^2 > \rho_0^2$  the former hypothesis set is assumed. Otherwise, the later set is assumed. The calculation of the power of a particular test proceeds as follows:

- 1. Determine the critical value  $r_\alpha$  from the CDF such that  $P(R^2 \leq r_\alpha | N, K, \rho_0^2) = 1 \alpha$ . Note that we use the value of  $\rho^2$  specified in the null hypothesis.
- 2. Compute the power using Power =  $1 P(R^2 \leq r_\alpha | N, K, \rho_1^2)$ .

Krishnamoorthy and Xia (2003) give the CDF of *R*<sup>2</sup> as

$$
P(R^{2} \le x | N, K, \rho^{2}) = \sum_{i=0}^{\infty} P(Y = i) I_{x} \left( \frac{K-1}{2} + i, \frac{N-K}{2} \right)
$$

where

$$
I_x(a,b) = \frac{\Gamma(a+b)}{\Gamma(a)\Gamma(b)} \int_0^x t^{a-1} (1-t)^{b-1} dt
$$

$$
P(Y = i) = \frac{\Gamma\left(\frac{N+1}{2} + i\right)}{\Gamma(i+1)\Gamma\left(\frac{N+1}{2}\right)} (\rho^2)^i (1 - \rho^2)^{\frac{N+1}{2}}
$$

This formulation does not admit  $\rho^2$  = 0, so when this occurs, the program inserts  $\rho^2$  = 0.000000000001.

Finally, when computing the squared multiple *partial* correlation coefficient, Gatsonis and Sampson (1989) indicate you simply need to replace *N* with *N* – *L* in the above CDF.

# **Cohen's Effect Size**

Cohen's (1988) measure of the effect size in multiple regression,  $f^2$  is

$$
f^2 = \frac{R^2}{1 - R^2}
$$

so that

$$
R^2 = \frac{f^2}{1+f^2}
$$

When the independent variables are divided into the two sets as outlined above,  $f^2$  is

$$
f^2 = \left(\frac{R_{YX_T|X_C}^2}{1 - R_{YX_T|X_C}^2}\right)
$$

Cohen (1988) defined values near 0.02 as small, near 0.15 as medium, and above 0.35 as large. In terms of  $R^2$ , these are about 0.02, 0.13, and 0.26.

Suppose researchers are planning a multiple regression study to look at the significance of a specific independent variable. They want to assume that a conditional model will be used to analyze the data.

The data will come from a survey that includes four other continuous demographic variables.

They want a sample size large enough to detect an *R2* of between 0.1 and 0.4 in one of the four variables. They assume that the other three variables will account for an *R2* of 0.3.

They want to consider power values of either 0.8 or 0.9 and a significance level is 0.05.

### **Setup**

If the procedure window is not already open, use the PASS Home window to open it. The parameters for this example are listed below and are stored in the **Example 1** settings file. To load these settings to the procedure window, click **Open Example Settings File** in the Help Center or File menu.

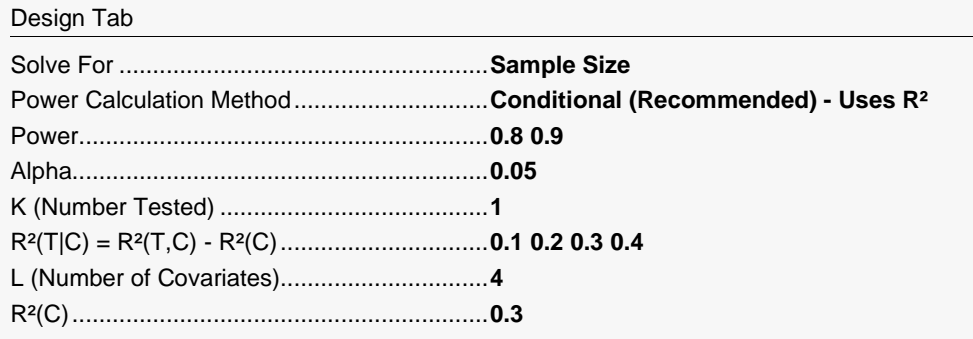

## **Output**

Click the Calculate button to perform the calculations and generate the following output.

### **Numeric Reports**

#### **Numeric Results**

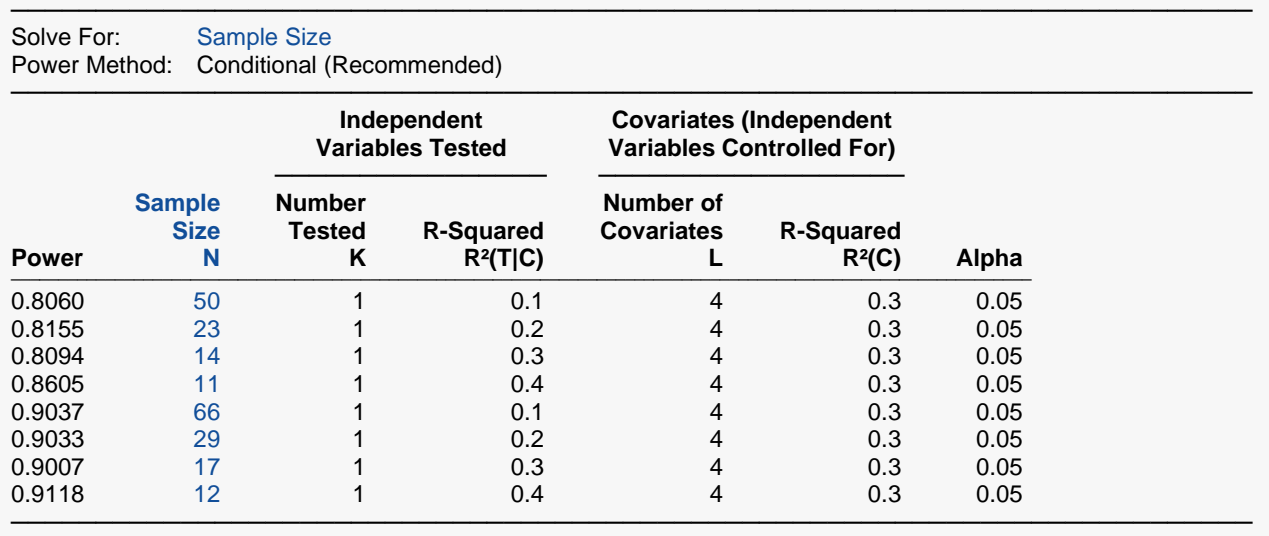

Power The probability of rejecting a false null hypothesis when the alternative hypothesis is true.

N The number of observations on which the multiple regression is computed.

K The number of independent variables tested for zero coefficients.<br> $R^2(T|C)$  The amount that  $R^2$  is increased when the test variables are adde The amount that  $R<sup>2</sup>$  is increased when the test variables are added to a model that contains the control variables.  $R^2(T|C) = R^2(T,C) - R^2(C).$ 

L The number of covariates (independent variables not tested for zero regression coefficients).<br> $R<sup>2</sup>(C)$  The  $R<sup>2</sup>$  achieved when only the control variables are included in the model.

The R<sup>2</sup> achieved when only the control variables are included in the model.

Alpha The probability of rejecting a true null hypothesis.

#### **Summary Statements**

───────────────────────────────────────────────────────────────────────── A multiple regression (Y versus X's) design, with 1 independent variable tested and 4 control covariates, will be used to test whether the R<sup>2</sup> of the test variable (above the R<sup>2</sup> of the control variables) is greater than 0 (H0: R<sup>2</sup>(T|C)  $= 0$  versus H1: R<sup>2</sup>(T|C) > 0). This corresponds to a test of whether the regression coefficient of the test variable (given the control covariates) is different from 0. The comparison will be made using a multiple regression full-versus-reduced-model F-test with a Type I error rate (α) of 0.05. The sample X values are assumed to be fixed and known (the test is conditional upon known X values). The 4 control covariates are assumed to have a combined R² of 0.3 when modeled alone. To detect an R²(T|C) of 0.1 with 80% power, the number of needed subjects will be 50.

─────────────────────────────────────────────────────────────────────────

#### **Dropout-Inflated Sample Size**

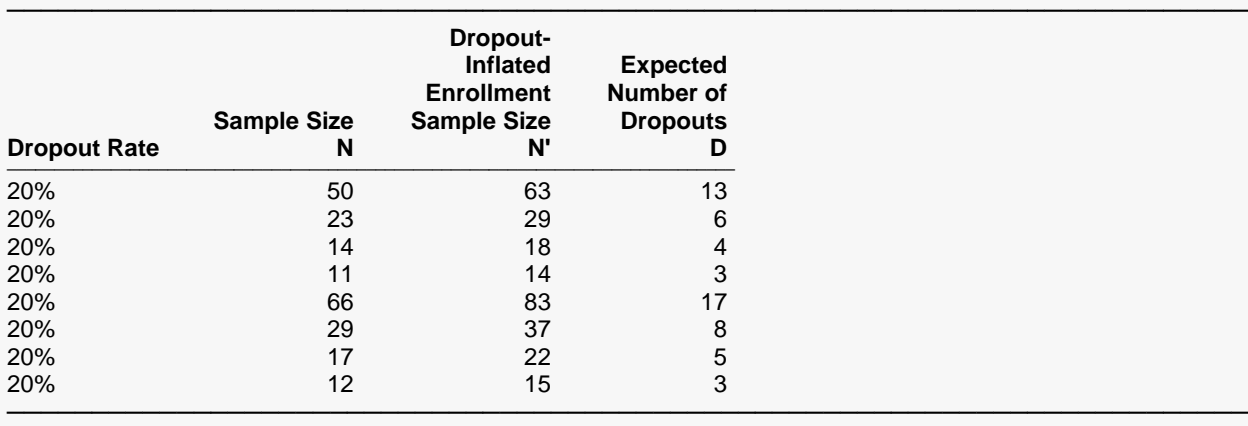

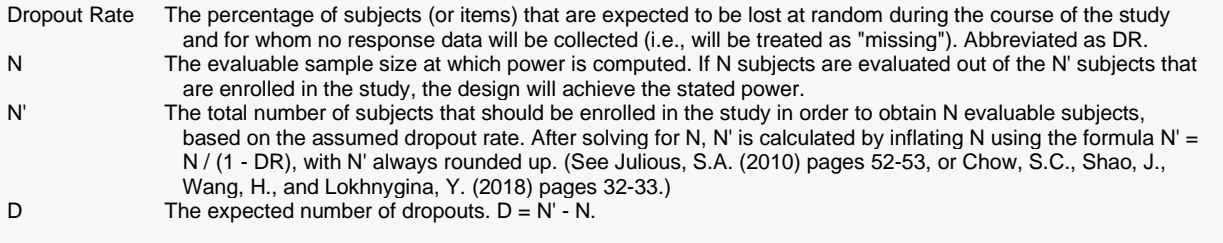

─────────────────────────────────────────────────────────────────────────

─────────────────────────────────────────────────────────────────────────

#### **Dropout Summary Statements**

Anticipating a 20% dropout rate, 63 subjects should be enrolled to obtain a final sample size of 50 subjects.

#### **References**

───────────────────────────────────────────────────────────────────────── Cohen, Jacob. 1988. Statistical Power Analysis for the Behavioral Sciences, Lawrence Erlbaum Associates, Hillsdale, New Jersey.

Gatsonis, C. and Sampson, A.R. 1989. 'Multiple Correlation: Exact Power and Sample Size Calculations.' Psychological Bulletin, Vol. 106, No. 3, Pages 516-524.

This report shows the necessary sample sizes. The definitions of each of the columns is given in the Report Definitions section.

─────────────────────────────────────────────────────────────────────────

## **Plots Section**

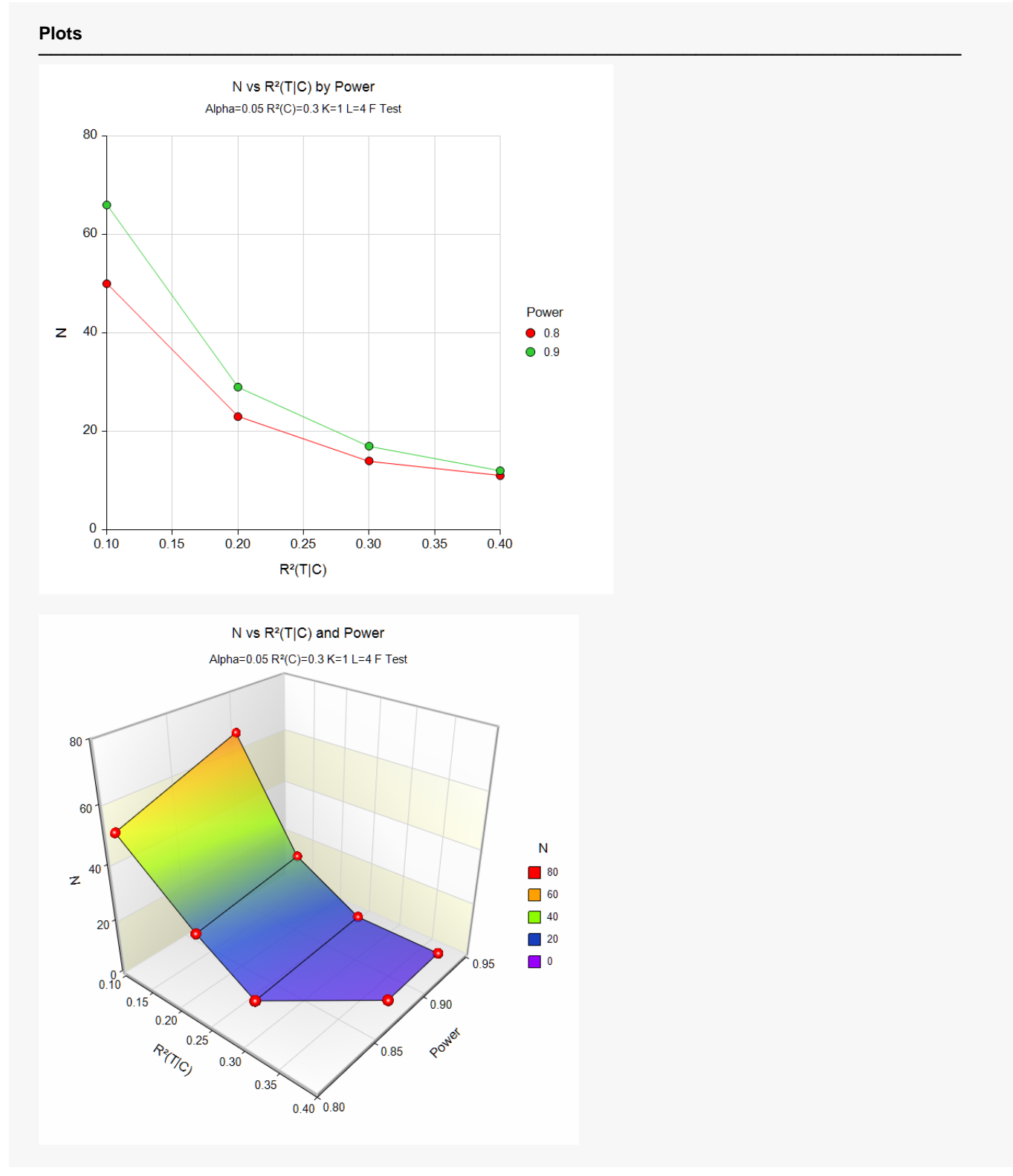

These plots show the relationship between sample size, effect size, and power.

# **Example 2 – Validation using the Unconditional Power Calculation in Shieh and Kung (2007)**

We will validate this procedure using an analysis published in Shieh and Kung (2007). In this example, the desired power is 0.90, alpha is 0.05, L is 0, K is 5, ρ0² is 0.2, and ρ1² is 0.05. They calculate a sample size of 153.

## **Setup**

If the procedure window is not already open, use the PASS Home window to open it. The parameters for this example are listed below and are stored in the **Example 2** settings file. To load these settings to the procedure window, click **Open Example Settings File** in the Help Center or File menu.

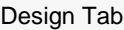

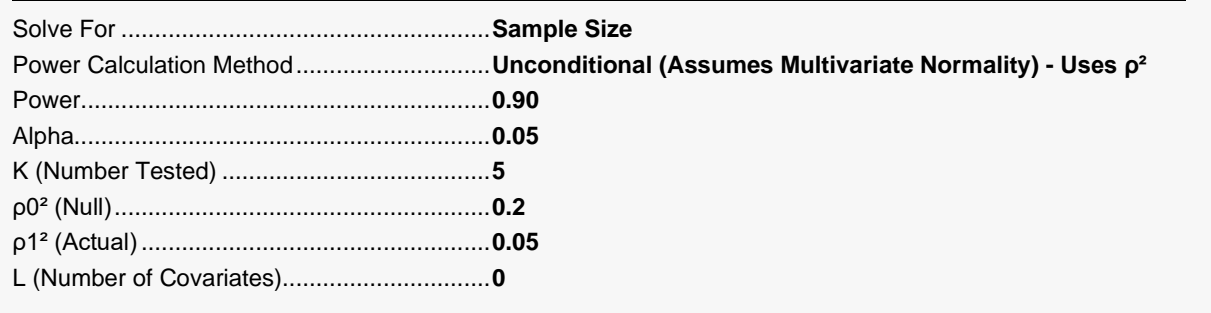

## **Output**

Click the Calculate button to perform the calculations and generate the following output.

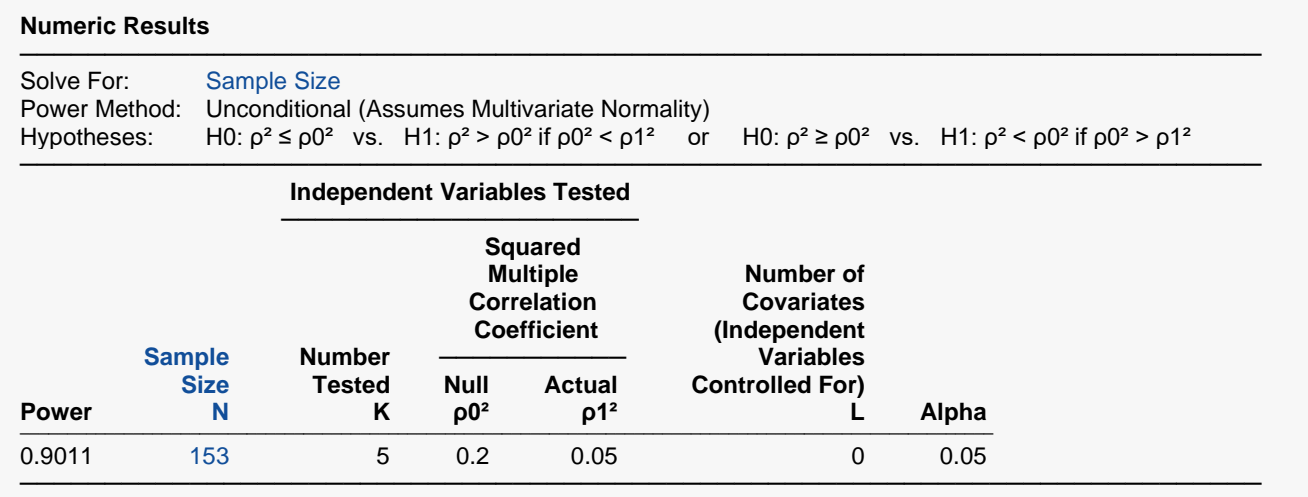

**PASS** has also calculated the required sample size to be 153.

# **Example 3 – Testing the Addition or Deletion of a Single Variable in a Conditional Power Calculation**

This example calculates the power of an *F* test constructed to test a fifth variable which adds 0.05 to  $R^2$  after considering four other variables who's combined *R*<sup>2</sup> value is 0.5. Sample sizes from 10 to 150 will be investigated. The significance level is 0.05.

### **Setup**

If the procedure window is not already open, use the PASS Home window to open it. The parameters for this example are listed below and are stored in the **Example 3** settings file. To load these settings to the procedure window, click **Open Example Settings File** in the Help Center or File menu.

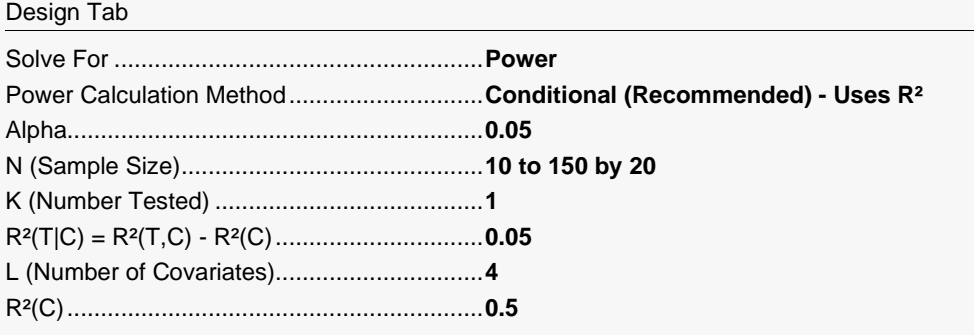

## **Output**

Click the Calculate button to perform the calculations and generate the following output.

### **Numeric Reports**

#### **Numeric Results**

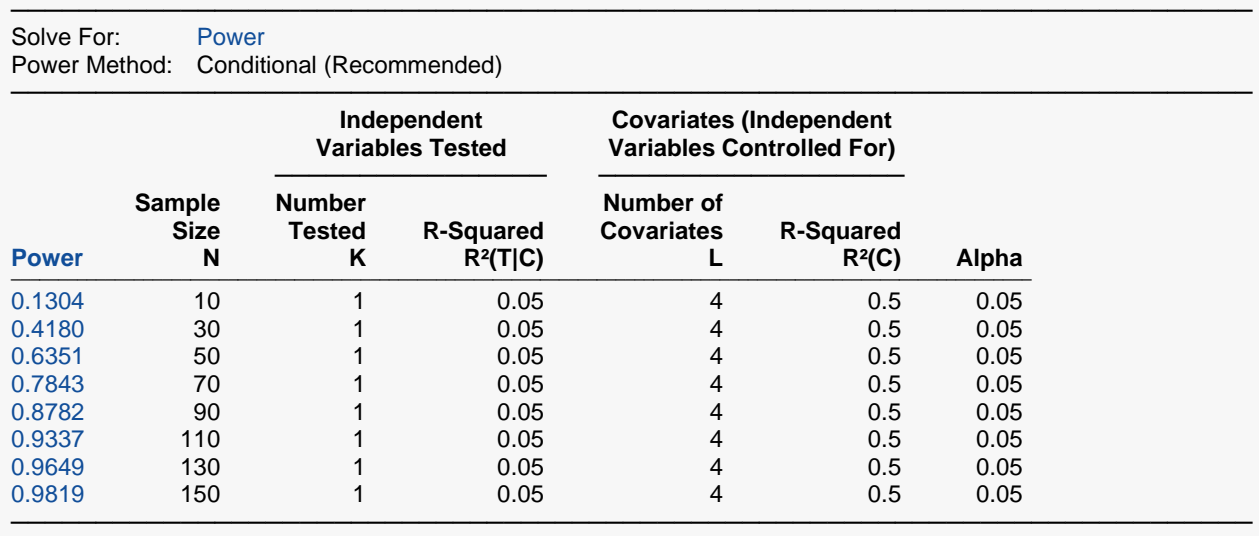

#### **Plots**

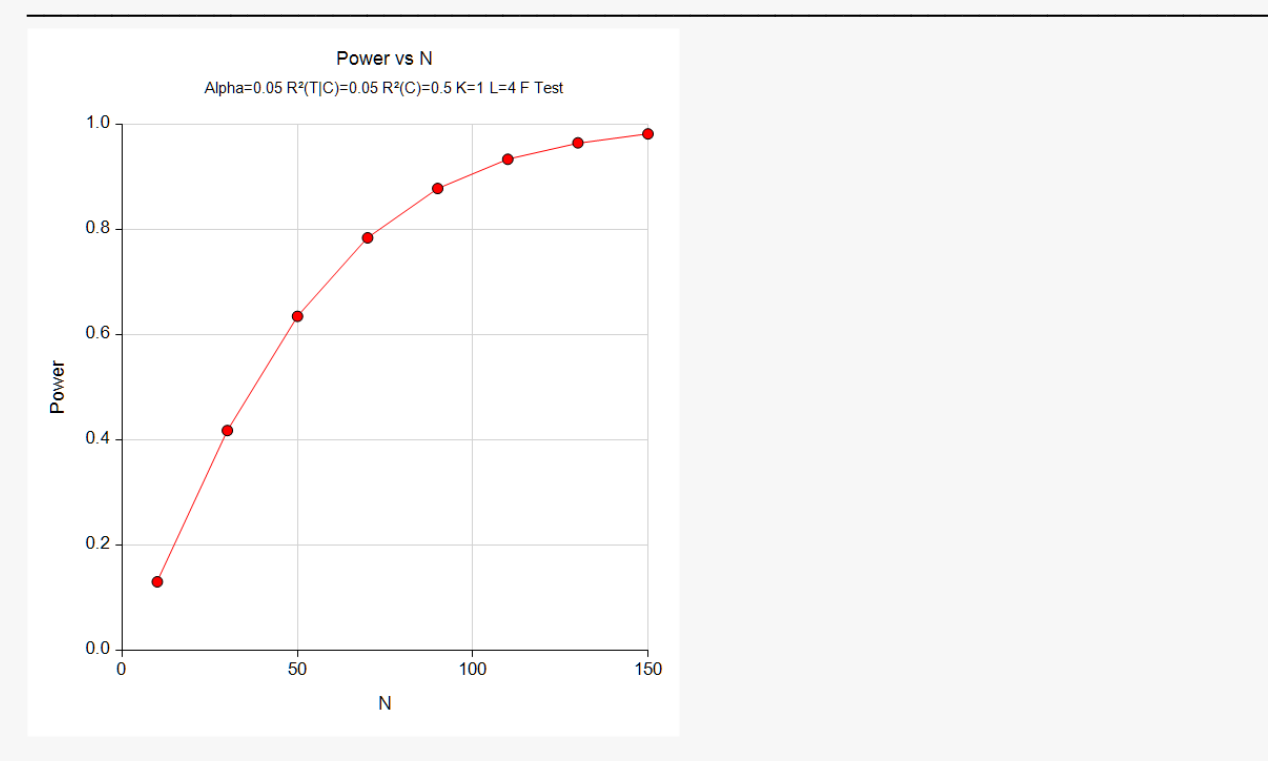

This report shows the values of each of the parameters, one scenario per row. The definitions of each of the columns is given in the Report Definitions section.

Note that in this particular example, a power of 0.90 is not reached until the sample size is about 110.

# **Example 4 – Minimum Detectable R2**

Suppose the researchers in Example 3 can only afford a sample size of 30. They want to know the minimum detectable  $R^2$  that can be detected if the power is 80% and 90%.

## **Setup**

If the procedure window is not already open, use the PASS Home window to open it. The parameters for this example are listed below and are stored in the **Example 4** settings file. To load these settings to the procedure window, click **Open Example Settings File** in the Help Center or File menu.

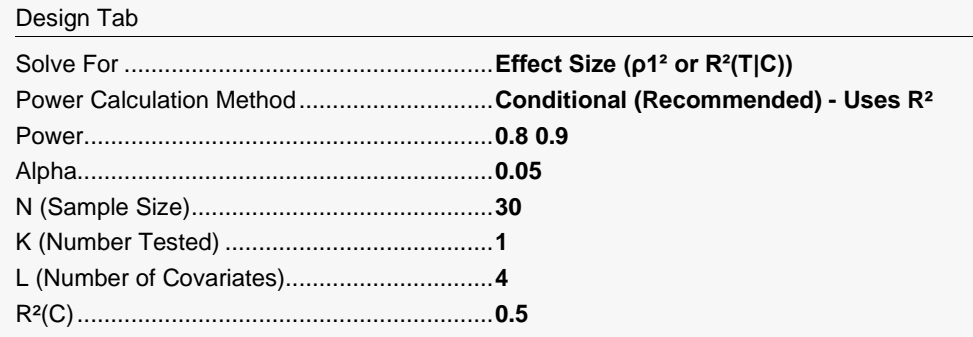

## **Output**

Click the Calculate button to perform the calculations and generate the following output.

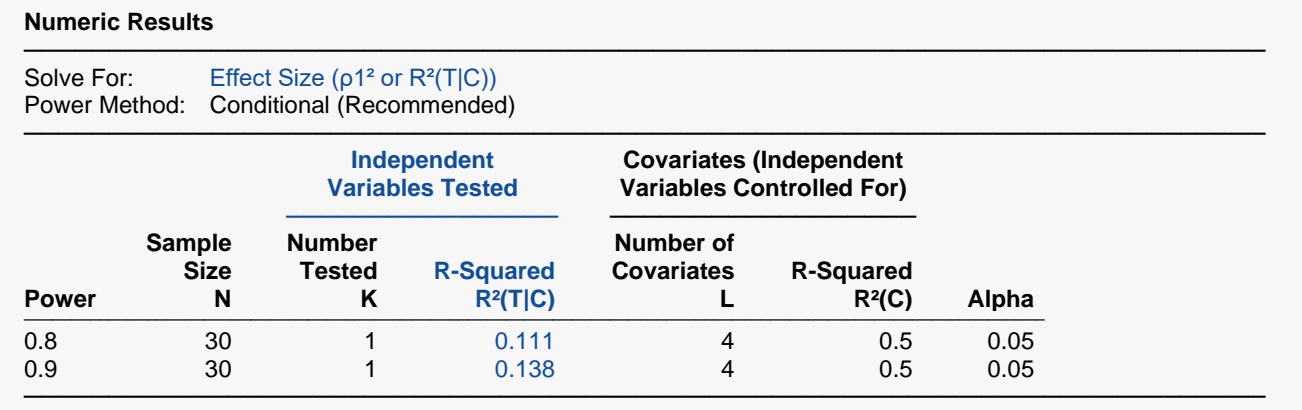

This report shows that at 90% power, a sample size of 30 cannot detect an  $R^2(T|C)$  less than 0.138.

# **Example 5 – Validation using a Conditional Power Calculation**

Ralph O'Brien, in a private communication to Jerry Hintze, gave the result that when Alpha = 0.05, *N* = 15,  $K = 2$ , and  $R^2(T | C) = 0.6$ , the power is 0.9683.

### **Setup**

If the procedure window is not already open, use the PASS Home window to open it. The parameters for this example are listed below and are stored in the **Example 5** settings file. To load these settings to the procedure window, click **Open Example Settings File** in the Help Center or File menu.

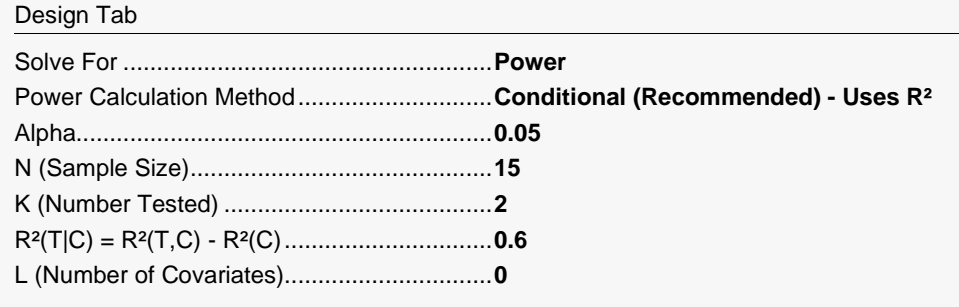

## **Output**

Click the Calculate button to perform the calculations and generate the following output.

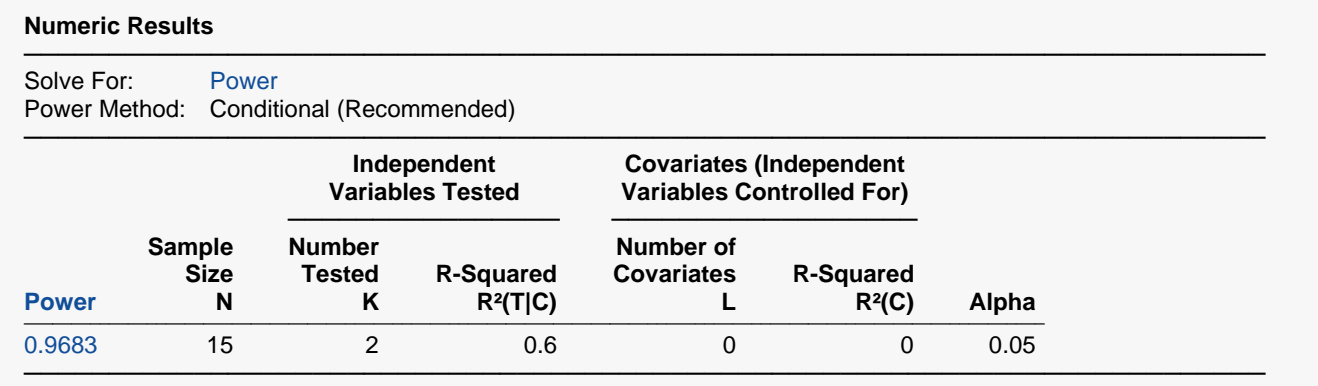

The power of 0.9683 matches O'Brien's result.